# FORENSIC ARTIFACT CORRELATION VIA ELASTIC

 $\frac{1}{10}$ <br> $\frac{1}{10}$ <br> $\frac{1}{10}$ <br> $\frac{1}{10}$ 

**MATTHEW SEYER & DAVID COWEN** 

OSDFCON 2015

#### PROCESS OVERVIEW

- Two step process... (but not the Texas two step)
- Step 1: Indexing Collecting Artifact Information
- Step 2: Correlating Connecting the dots to see the big picture

#### THE ISSUES

- No one tool does it all
- Wide variety of specific tools for the job
- Each tool can have multiple output types and multiple formats for each type (txt[csv,tsv], json, xml)
- No way to link the multitude of reports together for the overall picture
- Why? Large variety of tools for large variety of artifacts...

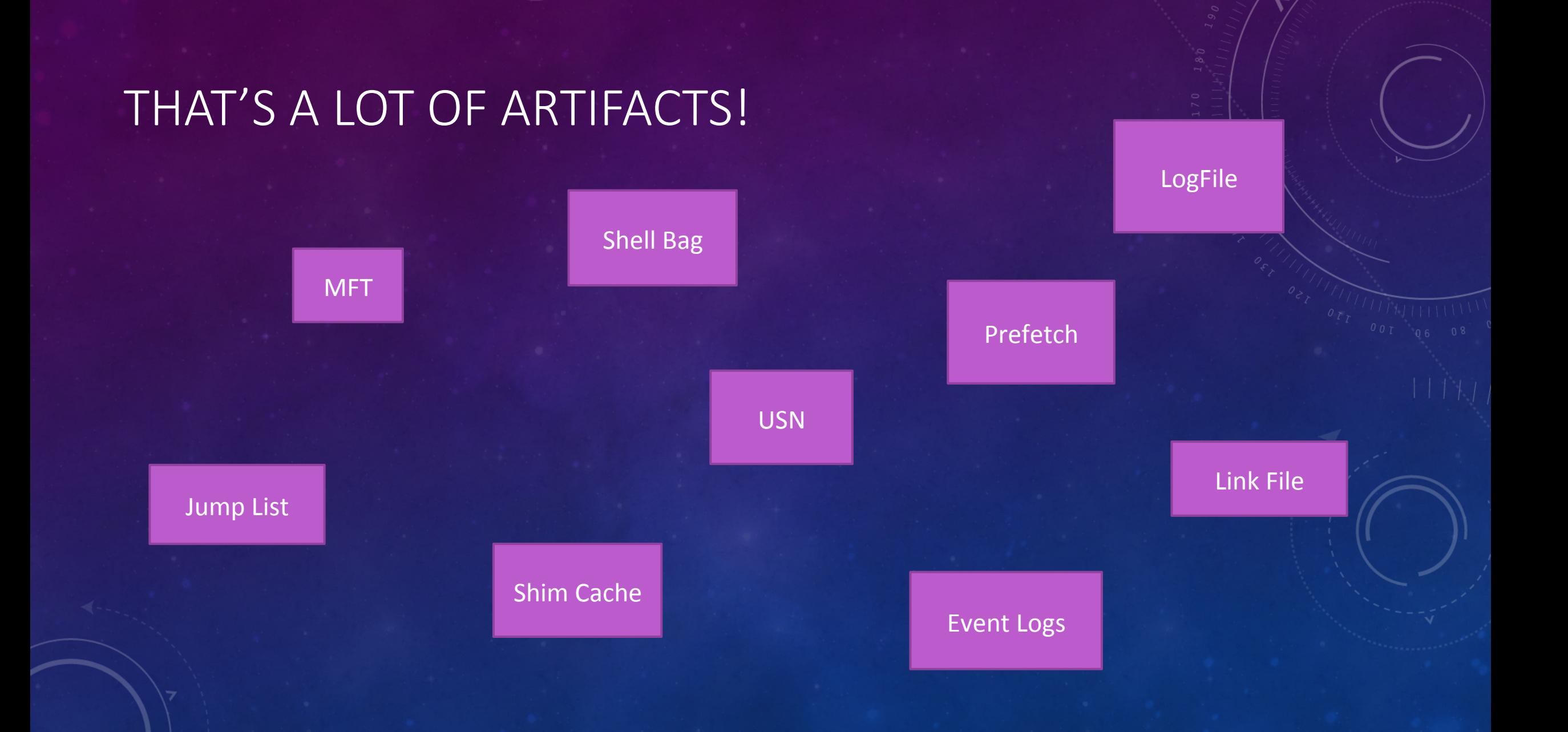

#### THAT'S A LOT OF CORRELATION!

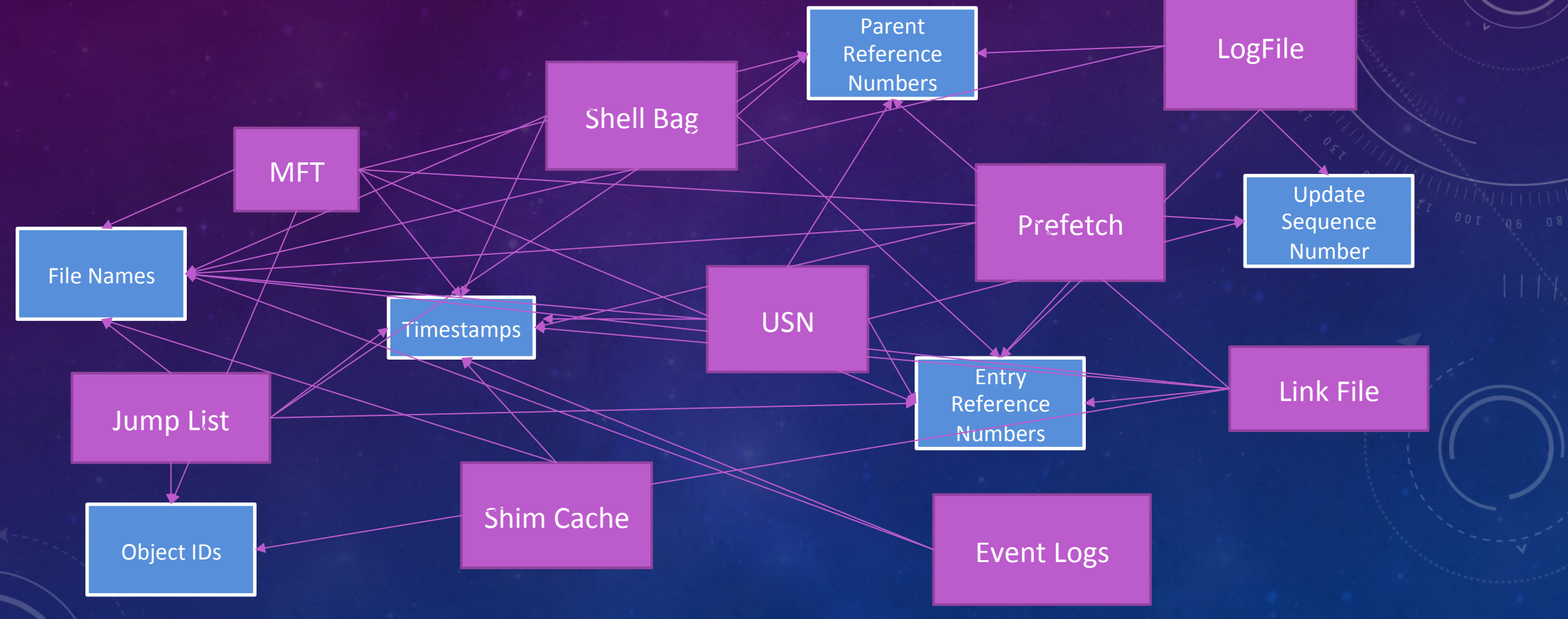

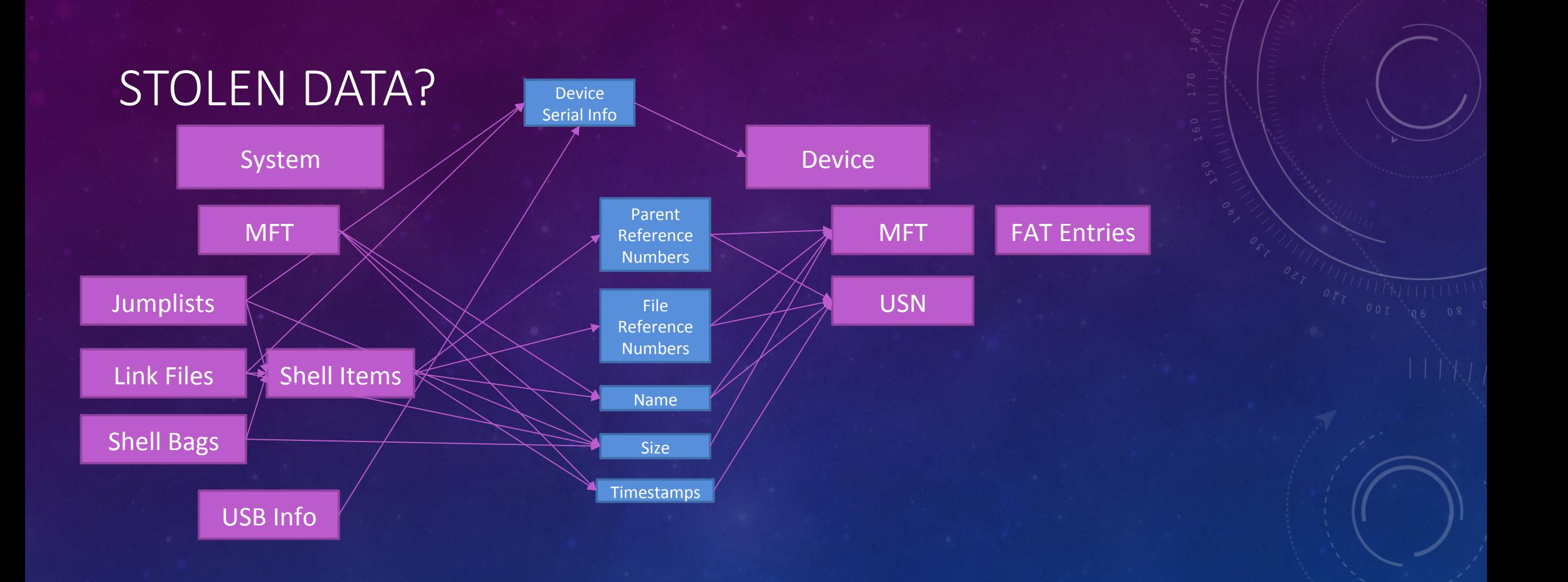

#### WHY ELASTIC?

#### • Pros:

- Easy to use
- Extremely fast retrieving data
- Scales easily
- Has a nice Kibana interface
- No need to predefine fields or column types
- Cons:
	- Does not handle relational data (artifact correlation = relational)
	- Not many interfaces for viewing data (No SQLite type browsers)
	- Only has Kibana

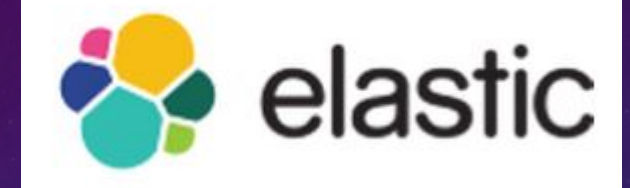

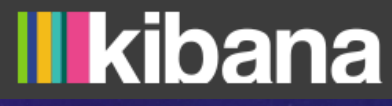

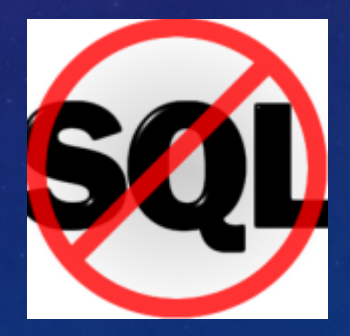

#### WHY NOT KIBANA

- Kibana is timestamp driven (Great for log analysis)
- Kibana is not dynamic enough to deal with needs of forensics
- What is needed?
- Dynamic Interface
	- User can configure "Artifacts" via mappings and json
- Defined Correlations
	- User specifies what "Correlates" Artifacts based on normalized data stored in Elastic Search

#### STEP 1: NORMALIZING YOUR TOOL OUTPUT

- You have multiple tools
- Each tool can name fields differently
- Most tools support some type of csv/tsv output
- Using ElasticHandler we can remap columns
- Normalizing field types and names for inter-report correlation

#### EXAMPLE JSON –TZWORKS JUMPLIST PARSER

"delimiter":"|", "start line":"7", "type":"tz linkstruct", "map file": "etc\\tz linkstruct.mapping", "columns": [ "Source Location", "Source Type", "AppId", "MRU MFU", "Stream", "MRU Datetime UTC", "File Modify Datetime UTC", "File Access Datetime UTC", "File Create Datetime UTC", "Target Modify Datetime UTC", "Target Access Datetime UTC", "Target Create Datetime UTC", "ObjID Datetime UTC", "Target Attrik", "Inode", "Sea", "File Size", "Target Name", "Idlist Extra Info", "Volume Type", "Volume Serial", "Volume Label", "Local Path", "Common Path", "Network and Device Info", "Extra Info", "Netbios Name", "Volume Id", "Object Id", "MAC Addr"

```
"add_columns":{
    "EntryNames": {
         "type": "get from path",
         "options":{
              "\text{sep}":"\setminus"
         \mathcal{L}"source": [
              "{Local Path}",
              "{Target Name}",
              "{Common Path}"
    \mathcal{L}"FileName":{
         "type":"get filename",
         "options":{
              "sep":"\setminus"
         \mathcal{L}"source": [
              "{Local Path}",
              "{Target Name}",
              "{Common Path}"
    Υ,
    "EntryReferences":{
         "type": "append",
         "source": [
              "{Inode}-{Sec}
```
λ, "sub record columns": [ "Extra Info"

#### EXAMPLE MAPPING

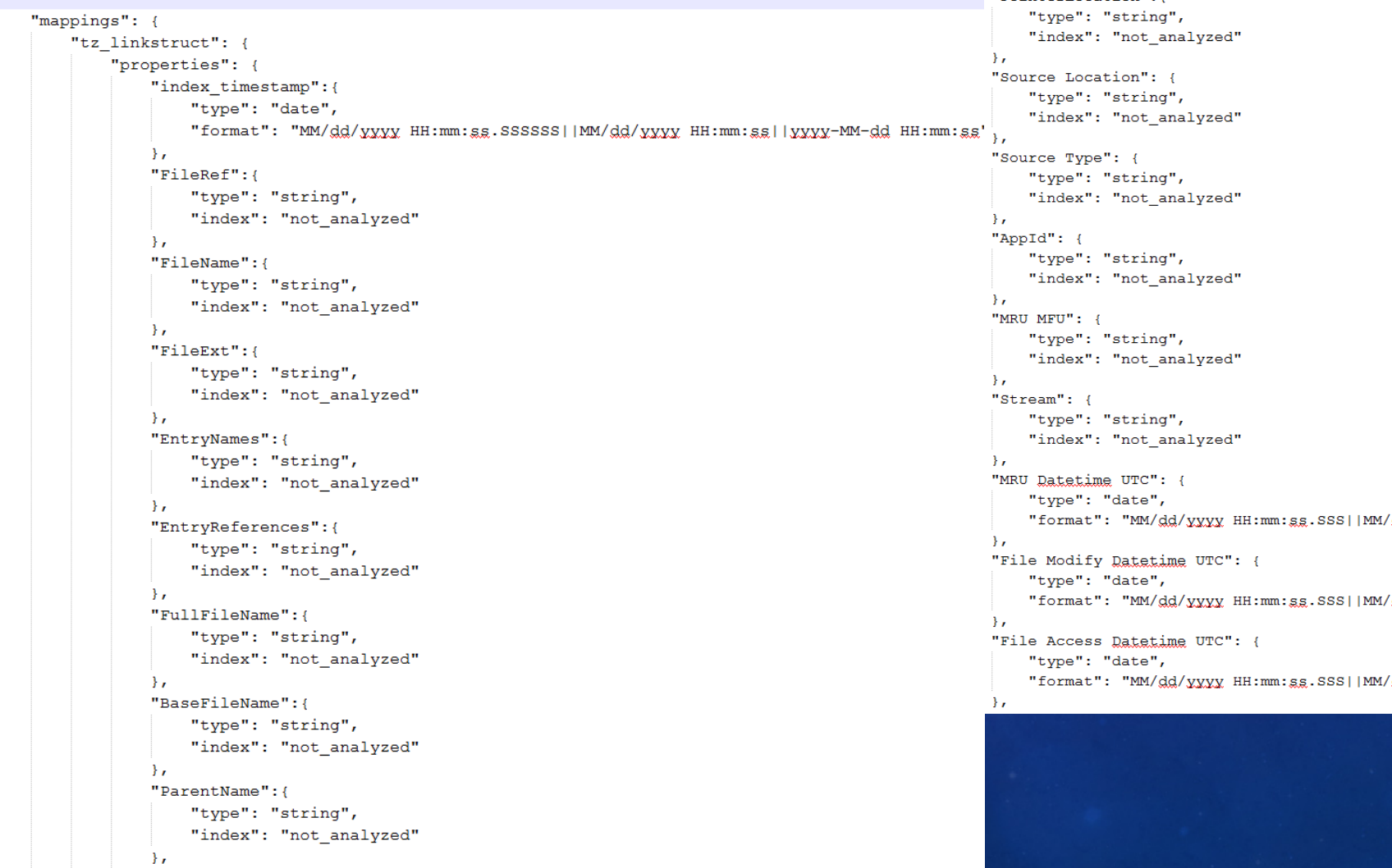

#### "PointerLocation": {

```
"dd/xxxx HH:mm:ss"
"gd/yyyy HH:mm:ss"
"sa'xxxx HH:mm:sa
```
## DEMO

- Running ElasticHandler
- Source code review

#### CORRELATING OUTSIDE ELASTIC

- Normalizing value names allow correlation
- Elastic can map and sort
- Elastic cannot make relational queries
- We can make our correlations using ES data

#### CUSTOM CORRELATIONS

- Define your relations
- Parse your reports
- Learn your query syntax
- Build your output
- Automate the boring parts of the job!

#### DEMO

- An example python script that builds a spreadsheet of data known taken to USB devices
- Saves hours of work
- Short code review

#### EXAMPLE REPORT

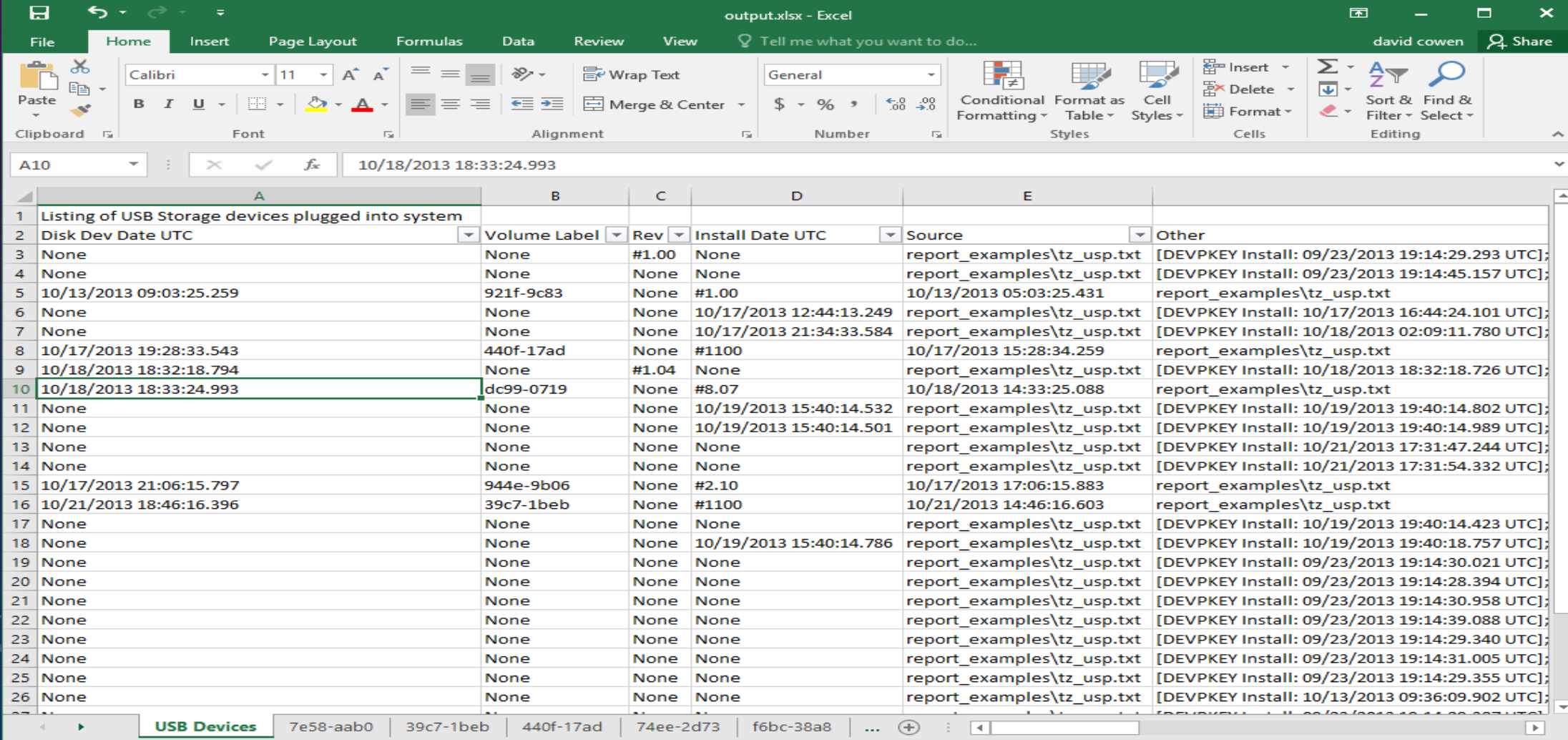

## QUESTIONS?

- Email us:
	- Matt: mseyer@g-cpartners.com
	- Dave: dcowen@g-cpartners.com
- Tweet us:
	- @forensic\_matt
	- $\bullet$  @hecfblog
- Get the code!
	- https://github.com/devgc/ElasticHandler